# **Home Assistant**

[\[homeassistant,](https://wiki.csgalileo.org/tag/homeassistant?do=showtag&tag=%5Bhomeassistant) [domotic\]](https://wiki.csgalileo.org/tag/domotic?do=showtag&tag=domotic%5D)

- [home assistant](https://home-assistant.io/)
- [raspberry](https://www.raspberrypi.org/)
- <https://github.com/scipioni/home-assistant-example>

## **Install**

- [example 1](https://github.com/happyleavesaoc/my-home-automation/tree/master/homeassistant)
- pip3 install urllib3==1.20 –upgrade –target  $\sim$ /.homeassistant/deps/ (telegram notify solved)

### **upgrade**

pip **install** -U homeassistant

and after restart home assistant

### **with fabric**

<https://github.com/home-assistant/fabric-home-assistant>

### **hass**

```
sudo apt install python3 python3-venv incron mc python3-dev libffi-dev
libssl-dev
python3 -m venv ~/venv
. ~/venv/bin/activate
echo "source ~/venv/bin/activate" >> ~/.bashrc
pip install -U pip wheel
pip install homeassistant
```
service

[/etc/systemd/system/hass.service](https://wiki.csgalileo.org/_export/code/projects/internetofthings/homeassistant?codeblock=2)

```
[Unit]
Description=homeassistant
After=network.target
[Service]
Type=simple
User=pi
ExecStart=/home/pi/venv/bin/hass -c "/home/pi"
```

```
[Install]
WantedBy=multi-user.target
```
enable service

systemctl daemon-reload systemctl enable hass

configuration example

```
sudo apt install git mc
git clone https://github.com/scipioni/home-assistant-example.git home-
assistant-scipio
```
#### **z-wave**

Installazione ZWave su raspberry pi

```
opzionale, rimuovere docker se si hanno installazioni vecchie:
sudo apt-get purge -y docker-engine docker docker.io docker-ce docker-ce-cli
sudo apt-get autoremove -y --purge docker-engine docker docker.io docker-ce
sudo apt update
sudo apt install raspberrypi-kernel raspberrypi-kernel-headers
sudo apt install ca-certificates curl gnupg lsb-release
sudo mkdir -p /etc/apt/keyrings
curl -fsSL https://download.docker.com/linux/debian/gpg | sudo gpg --dearmor
-o /etc/apt/keyrings/docker.gpg
echo "deb [arch=$(dpkg --print-architecture) signed-
by=/etc/apt/keyrings/docker.gpg] https://download.docker.com/linux/debian
$(lsb_release -cs) stable" | sudo tee /etc/apt/sources.list.d/docker.list >
/dev/null
sudo apt-get update
sudo apt-get install docker-ce docker-ce-cli containerd.io docker-compose-
plugin
(se ci sono errori dpkg, riprovare dopo un reboot)
sudo systemctl enable docker
sudo systemctl start docker
ls /dev/serial/by-id/
```
copiare il nome della chiavetta usb (es usb-0658\_0200-if00) mkdir zwave cd zwave wget https://raw.githubusercontent.com/zwave-js/zwavejs2mqtt/master/docker/docker -compose.yml nano docker-compose.yml incollare il nome della chiavetta al posto di "insert stick reference here" salvare

sudo docker compose up -d

Visitare [http://ip-raspberry:8091](#page--1-0)

Andare sulle settings dal menu laterale

#### **Sezione Zwave**

serial port: lasciare /dev/zwave (la mappatura viene fatta dal docker compose)

generare tutte e 4 le chiavi, S2 e S0, premendo sui pulsanti con le frecce circolari

#### **Sezione general**

enable log

scorrere in basso

abilitare "disable MQTT gateway"

#### **Sezione Home Assistant**

Abilitare WS server

#### **Salvare**

Dall'interfaccia di home assistant installare l'integrazione ZwaveJS

Inserire come url:

ws://localhost:3000

Ora homeassistant è pronto per cercare nuovi dispositivi zwave, dalla schermata di configurazione dell'integrazione ZwaveJS

### **configurazioni z-wave vecchie**

TKB Home TZ10.XX / TZ10.36 termostato [<Product type="0201" id="0501" name="TZ10.XX Wall](https://wiki.csgalileo.org/projects/internetofthings/reference) [Thermostat" config="wenzhou/tz10.xml"/>](https://wiki.csgalileo.org/projects/internetofthings/reference)

[/etc/udev/rules.d/local.conf](https://wiki.csgalileo.org/_export/code/projects/internetofthings/homeassistant?codeblock=7)

```
SUBSYSTEM=="tty", ACTION=="add", ATTRS{idVendor}=="0658",
ATTRS{idProduct}=="0200", SYMLINK+="zwave"
```

```
Add to ~/lib/lib/python3.5/site-packages/python_openzwave/ozw_config/manufacturer_specific.xml
near <Manufacturer id="0118" name="Wenzhou TKB Control System">
```

```
<Product type="0201" id="0501" name="TZ10.XX Wall Thermostat"
config="wenzhou/tz10.xml"/>
```
wenzhou/tz10.xml

```
<?xml version="1.0" encoding="utf-8"?>
<Product xmlns='http://code.google.com/p/open-zwave/'>
    <!-- COMMAND_CLASS_BASIC does not respond to requests -->
  <CommandClass id="32" action="remove" />
  <!-- This thermostat's setpoint descriptions are 0 based -->
  <CommandClass id="66">
                 <Value type="string" genre="user" instance="1" index="0"
label="Operating State" units=" mode" value="Idle" />
   </CommandClass>
   <CommandClass id="67" base="0" override_precision="2" />
</Product>
```
### **reverse proxy**

[/etc/nginx/sites-enabled/homeassistant](https://wiki.csgalileo.org/_export/code/projects/internetofthings/homeassistant?codeblock=10)

```
server {
     listen 80;
    server name "scipio.csgalileo.org";
     # create this folder empty
     location /.well-known/acme-challenge {
         root /var/www;
         allow all;
     }
     location / {
        return 301 https://$server name$request uri;
     }
}
server {
   listen 443 ssl;
  server name "scipio.csgalileo.org";
   ssl on;
```

```
 proxy_buffering off;
   location / {
     proxy_pass http://localhost:8123/;
    proxy set header Host $host;
   }
   ssl_certificate /etc/ssl/certs/scipio.csgalileo.org.cer;
  ssl certificate key /etc/ssl/private/scipio.csgalileo.org.key;
}
```
## **MQTT**

apt install mosquitto

```
mosquitto_passwd /etc/mosquitto/pwfile scipio
```
### **zones**

mosquitto\_passwd /etc/mosquitto/pwfile simo

```
\sim/.homeassistant/known devices.yaml
```
## **github**

#### setup

```
git config --global push.default simple
git clone https://github.com/scipioni/home-assistant.git
cd home-assistant
git remote add upstream https://github.com/home-assistant/home-assistant.git
git fetch -v
```
*# script/setup*

create a branch with expected work

```
git branch telegram-webhooks
git checkout telegram-webhooks
git push --set-upstream origin telegram-webhooks
```
everyday work on branch

```
...
git add
git commit
git push
```
rebase before pull request

```
git fetch upstream dev
git rebase upstream/dev
# in case of conflicts
... edit conflicts
git add ...
git rebase --continue
# -f is necessary (Git will reject it because there isn't a direct path from
the commit on the server to the commit on your branch)
git push -f
```
now in github project "new pull request"

## **github docs**

```
git clone https://github.com/scipioni/home-assistant.git
cd home-assistant.github.io.git
git remote add upstream https://github.com/home-assistant/home-
assistant.github.io.git
git fetch -v
```
*# script/setup*

create a branch with expected work

```
git branch telegram-webhooks
git checkout telegram-webhooks
git push --set-upstream origin telegram-webhooks
```
ruby

```
sudo apt install y ruby ruby-dev
sudo gem install bundler
cd home-assistant.github.io.git
bundle
rake generate
```
test site

rake preview

2024/02/09 13:27 7/11 Home Assistant

everyday work on branch

... **git add git commit git push**

rebase before pull request

```
git fetch upstream next
git rebase upstream/next
# in case of conflicts
... edit conflicts
git add ...
git rebase --continue
# -f is necessary (Git will reject it because there isn't a direct path from
the commit on the server to the commit on your branch)
git push -f
```
now in github project "new pull request"

## **motion**

Install latest release from<https://github.com/Motion-Project/motion>

[/etc/motion/motion.conf](https://wiki.csgalileo.org/_export/code/projects/internetofthings/homeassistant?codeblock=25)

```
on picture save /usr/bin/motion-homeassistant %f
```
[/usr/bin/motion-homeassistant](https://wiki.csgalileo.org/_export/code/projects/internetofthings/homeassistant?codeblock=26)

```
#!/bin/sh
F=$1
ln -sf $(basename $F) $(dirname $F)/lastsnap.jpg
```
[config.yaml](https://wiki.csgalileo.org/_export/code/projects/internetofthings/homeassistant?codeblock=27)

```
camera:
  - platform: local file
     name: soggiorno
    file path: /media/usb0/photo/lastsnap.jpg
```
### **sensors**

• /dev-service → zwave → set\_config\_parameter

disable LED on fibardo FGMS-001

```
{
"node_id": 3,
"parameter": 80,
"value": 0
}
```
Foscam IP camera

vlc rtsp://hass:password1@192.168.2.14:554/videoMain

## **automation**

### create a virtual switch

[input\\_boolean.yaml](https://wiki.csgalileo.org/_export/code/projects/internetofthings/homeassistant?codeblock=30)

```
motion_detected:
   name: Motion rilevato
   initial: off
   icon: mdi:run
```
we can turn on this virtual switch with as web service

```
curl -X POST -H "x-ha-access: xxx" -H "Content-Type: application/json" -d
'{"state": "on"}' \
http://localhost:8123/api/states/input_boolean.motion_detected
```
automation that reset virtual switch after 2 seconds

[automation/on-motion.yaml](https://wiki.csgalileo.org/_export/code/projects/internetofthings/homeassistant?codeblock=32)

```
alias: 'reset motion state'
trigger:
   platform: state
  entity id: input boolean.motion detected
  to: 'on'
action:
   # after two seconds reset motion_detected state
   - delay: '00:00:02'
  - service: input boolean.turn off
     data:
```
entity\_id: input\_boolean.motion\_detected

### **camera motion**

<https://github.com/hokus15/home-assistant-config>

**sudo** apt **install** incron

echo hass > /etc/incron.allow

as hass user edit incron table 'incrontab -e' (incrontab -l to see)

/media/usb0/photo/C1\_00626E611E80/snap/ IN\_CLOSE\_WRITE echo "\$\$ \$@ \$# \$% \$&"

## **grafana**

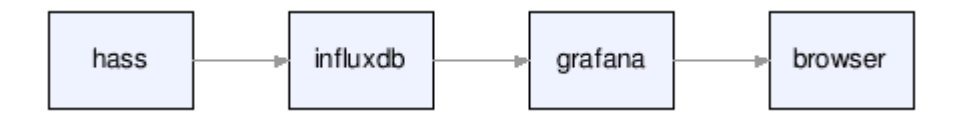

[Add influxdb datasource](https://wiki.csgalileo.org/_media/projects/internetofthings/datasource-influxdb.png)

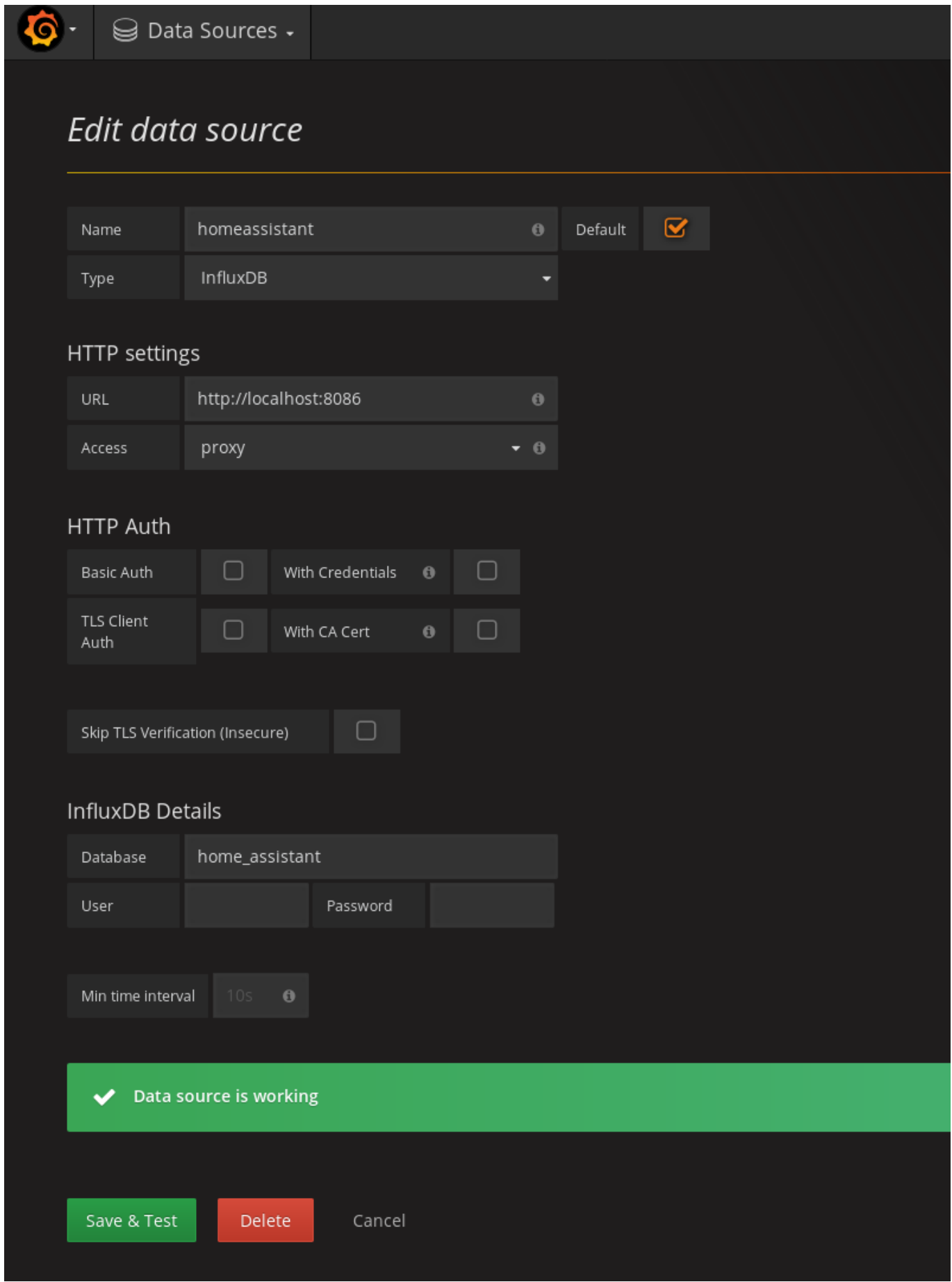

Last update: 2022/07/08 10:19 projects:internetofthings:homeassistant https://wiki.csgalileo.org/projects/internetofthings/homeassistant

## **alexa**

<https://home-assistant.it/integrare-alexa-in-home-assistant-senza-usare-il-cloud-e-a-costo-zero/>

Modificare<https://github.com/mike-grant/haaska> per il multiclient.

haaska.py gira come servizio sui lambda server amazon. Anziché leggere la configurazione (ad esempio bearer token) da file, prevedere una chiamata ad un web service esterno (ad esempio [https://ha.csagalileo.org/alexa?client=id\\_client\\_alexa](https://ha.csagalileo.org/alexa?client=id_client_alexa)) da cui recuprare i dati. Ovviamente va mappato id client alexa con albertis

Sniffare i metodi:

- def get(self, endpoint):
- def post(self, endpoint, data, wait=False):

From: <https://wiki.csgalileo.org/> - **Galileo Labs**

Permanent link: **<https://wiki.csgalileo.org/projects/internetofthings/homeassistant>**

Last update: **2022/07/08 10:19**

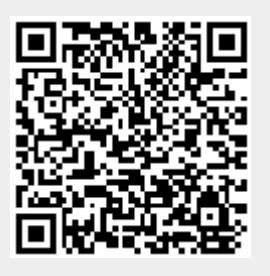